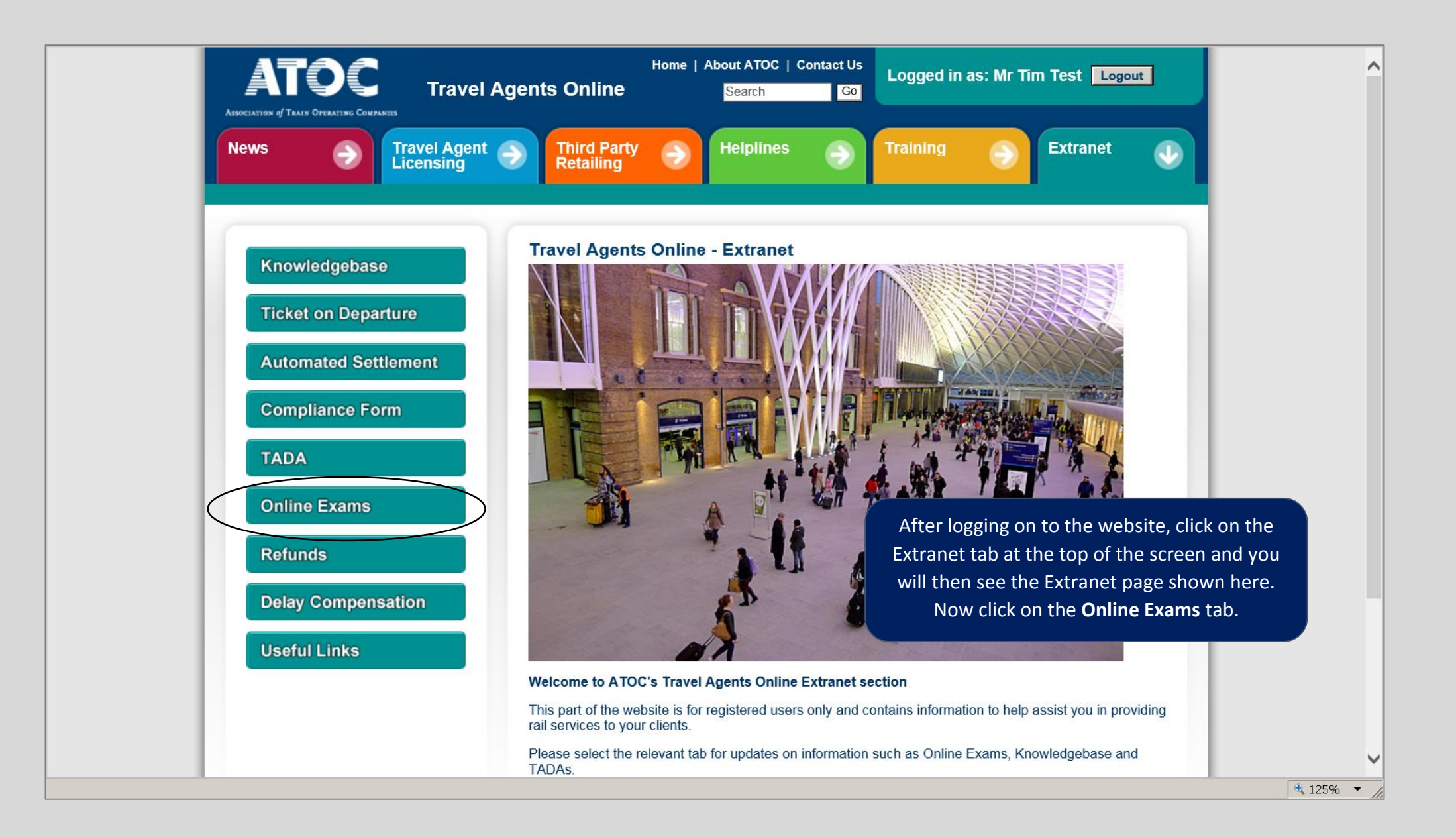

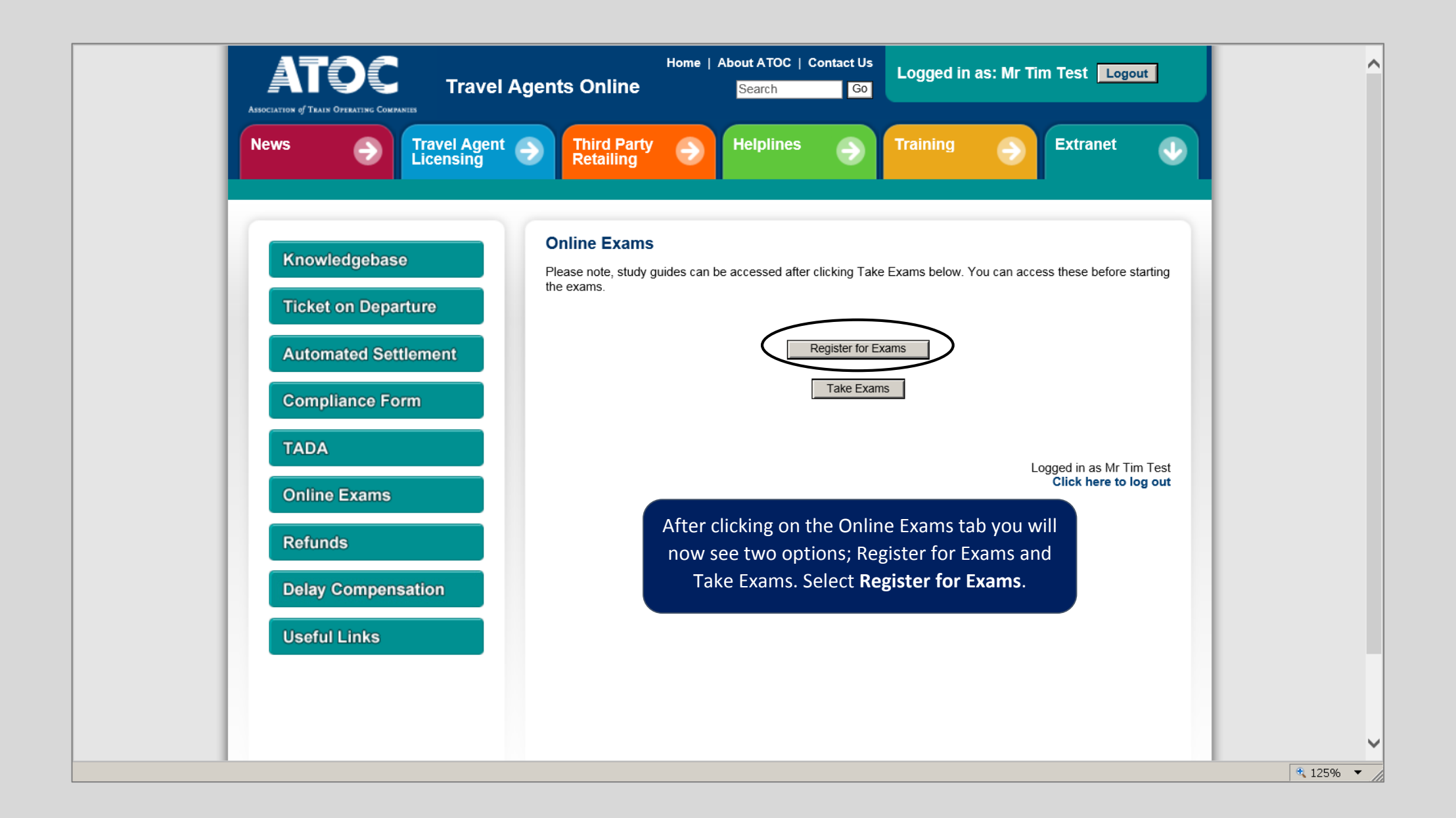

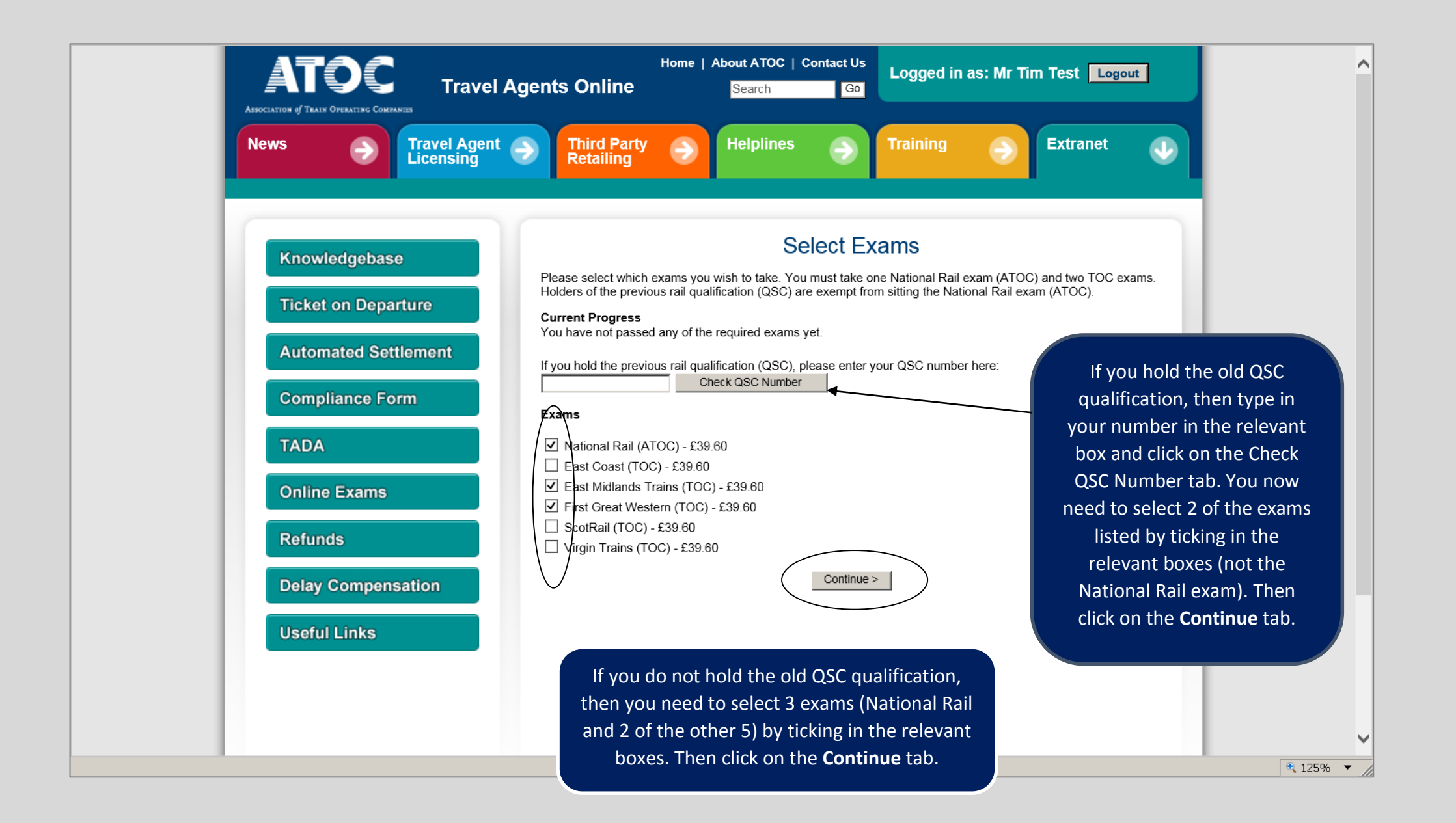

![](_page_3_Picture_0.jpeg)

![](_page_4_Picture_0.jpeg)

#### PAYMENT PAGE

![](_page_5_Picture_1.jpeg)

#### **Card Details**

To make a payment, enter your card details in the spaces provided below (as they appear on the card) and click 'Continue'.<br>Please note all fields marked \* are mandatory. **Please do not click the Back button on your browser** 

![](_page_5_Picture_48.jpeg)

![](_page_6_Picture_0.jpeg)

# **ATOC CORAC Order Confirmation**

![](_page_7_Picture_211.jpeg)

### **Comments:**

The ATOC online exam order placed with the following details has been accepted:

QSC Number: Candidate Name: Tim Test Travel Agency: Travel Test TAPSIS: TT99  $NLC:$ Email: timtest@agency.com Supervisor Email: supervisor@agency.com

The candidate will receive an email with their password as shown here, which is to be used only for taking the exam (on the Online Exams section of the website – explained later).

## **Candidate Password: a491r9**

You will need to enter your candidate password when taking these exams. You will also need your supervisor to enter the supervisor password that has been emailed to them.

Please note that this is tied to your user account with the username "t1mte5t". You will need to log into this account to use this candidate password.

You can take the exams at any time until by logging into the ATOC Travel Agents Extranet and selecting Online Exams from the side menu: /extranet

**An invoice will be sent shortly for the exams ordered below, payment to be made by BACS or cheque. (Invoice to be sent may only include this order or multiple orders for your travel agency - confirmation will be supplied at the time)**

![](_page_7_Picture_212.jpeg)

200-202, SECOND FLOOR, ALDERSGATE STREET, LONDON, EC1A 4HD

ATOC Limited, Registered in England & Wales, No. 3069033. Registered Office: 200-202 Second Floor, Aldersgate Street, London, EC1A 4HD

# **ATOC CORAC Order Confirmation**

![](_page_8_Picture_214.jpeg)

### **Comments:**

The ATOC online exam order placed with the following details has been accepted:

QSC Number: Candidate Name: Tim Test Travel Agency: Travel Test TAPSIS: TT99  $NLC:$ Email: timtest@agency.com Supervisor Email: supervisor@agency.com

The supervisor will also receive an email with their password as shown here, which is to be used only when taking the exam (on the Online Exams section of the website – explained later).

## **Supervisor Password: 91wxnb**

The candidate taking the exams will need you to enter the supervisor password before they can begin.

The candidate can take the exams at any time until by logging into the ATOC Travel Agents Extranet and selecting Online Exams from the side menu: /extranet

**An invoice will be sent shortly for the exams ordered below, payment to be made by BACS or cheque. (Invoice to be sent may only include this order or multiple orders for your travel agency - confirmation will be supplied at the time)**

![](_page_8_Picture_215.jpeg)

Any queries please contact Lee Grainger Phone: 020 7841 8051 Email: Lee.Grainger@atoc.org Fax: 020 7841 8266

![](_page_8_Picture_216.jpeg)

200-202, SECOND FLOOR, ALDERSGATE STREET, LONDON, EC1A 4HD

ATOC Limited, Registered in England & Wales, No. 3069033. Registered Office: 200-202 Second Floor, Aldersgate Street, London, EC1A 4HD

![](_page_9_Picture_0.jpeg)

![](_page_10_Picture_0.jpeg)

![](_page_11_Picture_0.jpeg)

![](_page_12_Picture_0.jpeg)

![](_page_13_Picture_0.jpeg)

![](_page_14_Picture_0.jpeg)

![](_page_15_Picture_0.jpeg)

![](_page_16_Picture_0.jpeg)

![](_page_17_Figure_0.jpeg)

![](_page_18_Figure_0.jpeg)

![](_page_19_Figure_0.jpeg)

![](_page_20_Picture_15.jpeg)